## Developing Applications for iOS Fall 2011 Stanford CS193p

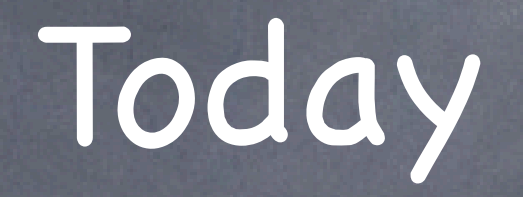

### Persistence

How to make things stick around between launchings of your app (besides NSUserDefaults)

## Persistence

### Property Lists

Use writeToURL:atomically: and initWithContentsOfURL: in NSArray or NSDictionary Or NSUserDefaults if appropriate. Also NSPropertyListSerialization converts Property Lists to/from NSData.

Archiving Objects Storing things in the Filesystem SQLite Core Data Next week

Stanford CS193p Fall 2011

## Archiving

- For example, the view hierarchies you build in Interface Builder Those are obviously graphs of very complicated objects.
- Requires all objects in the graph to implement NSCoding protocol
	- (void)encodeWithCoder:(NSCoder \*)coder;
	- initWithCoder: (NSCoder \*)coder;

There is a mechanism for making ANY object graph persistent Not just graphs with NSArray, NSDictionary, etc. in them.

It is extremely unlikely you will use this in this course Certainly not in the homework assignments. But almost certainly not in your Final Project either. There are other, simpler, (or more appropriate), persistence mechanisms (more on this later).

## Archiving

Object graph is saved by sending all objects encodeWithCoder:

- (void)encodeWithCoder:(NSCoder \*)coder { [super encodeWithCoder:coder]; [coder encodeFloat:scale forKey:@"scale"]; [coder encodeCGPoint:origin forKey:@"origin"];

[coder encodeObject:expression forKey:@"expression"];

Absolutely, positively must call super's version or your superclass's data won't get written out!

}

### Object graph is read back in with alloc/initWithCoder:

- initWithCoder:(NSCoder \*)coder {

 self = [super initWithCoder:coder]; scale = [coder decodeFloatForKey:@"scale"]; expression = [coder decodeObjectForKey:@"expression"]; origin = [coder decodeCGPointForKey:@"origin"]; // note that order does not matter

}

## Archiving

- NSKeyed[Un]Archiver classes used to store/retrieve graph Storage and retrieval is done to NSData objects. NSKeyedArchiver stores an object graph to an NSData ... + (NSData \*)archivedDataWithRootObject:(id <NSCoder>)rootObject;
	- NSKeyedUnarchiver retrieves an object graph from an NSData ...
	- + (id <NSCoder>)unarchiveObjectWithData:(NSData \*)data;

### What do you think this code does?

id <NSCoder> object = ...;

NSData \*data = [NSKeyedArchiver archivedDataWithRootObject:object]; id <NSCoder> dup = [NSKeyedArchiver unarchiveObjectWithData:data]; It makes a "deep copy" of object.

But beware, you may get more (or less) than you bargained for. Object graphs like "view hierarchies" can be very complicated. For example, does a view's superview get archived?

**Fall 2011** 

## File System

- Your application sees iOS file system like a normal Unix filesystem It starts at /.
	- There are file protections, of course, like normal Unix, so you can't see everything.
- You can only WRITE inside your "sandbox"

### Why?

Security (so no one else can damage your application) Privacy (so no other applications can view your application's data) Cleanup (when you delete an application, everything its ever written goes with it)

Application bundle directory (binary, .storyboards, .jpgs, etc.). This directory is NOT writeable. Documents directory. This is where you store permanent data created by the user. Caches directory. Store temporary files here (this is not backed up by iTunes). Other directories (check out NSSearchPathDirectory in the documentation).

## So what's in this "sandbox"

What if you want to write to a file you ship with your app? Copy it out of your application bundle into the documents (or other) directory so it's writeable.

## File System

- (NSArray \*)URLsForDirectory: (NSSearchPathDirectory)directory // see below inDomains:(NSSearchPathDomainMask)domainMask; // NSUserDomainMask

How do you get the paths to these special sandbox directories? Use this NSFileManager method ...

Notice that it returns an NSArray of paths (not a single path) Since the file system is limited in scope, there is usually only one path in the array in iOS. No user home directory, no shared system directories (for the most part), etc. Thus you will almost always just use lastObject (for simplicity).

Examples of NSSearchPathDirectory values NSDocumentsDirectory, NSCachesDirectory, NSAutosavedInformationDirectory, etc.

## File System

### NSFileManager

Provides utility operations (reading and writing is done via NSData, et. al.). Check to see if files exist; create and enumerate directories; move, copy, delete files; etc. Just alloc/init an instance and start performing operations. Thread safe (as long as a given instance is only ever used in one thread). NSFileManager \*manager = [[NSFileManager alloc] init];

- (BOOL)createDirectoryAtPath:(NSString \*)path withIntermediateDirectories:(BOOL)createIntermediates attributes:(NSDictionary \*)attributes // permissions, etc.

error:(NSError \*\*)error;

- (BOOL)isReadableFileAtPath:(NSString \*)path;

- (NSArray \*)contentsOfDirectoryAtPath:(NSString \*)path error:(NSError \*\*)error; Has a delegate with lots of "should" methods (to do an operation or proceed after an error). And plenty more. Check out the documentation.

Fall 201

## File System

### NSString

Path construction methods and reading/writing strings to files.

- (NSString \*)stringByAppendingPathComponent:(NSString \*)component;
- (NSString \*)stringByDeletingLastPathComponent;
- (BOOL)writeToFile:(NSString \*)path

atomically:(BOOL)flag

 encoding:(NSStringEncoding)encoding // e.g. ASCII, ISOLatin1, etc. error:(NSError \*\*)error;

- (NSString \*)stringWithContentsOfFile:(NSString \*)path usedEncoding:(NSStringEncoding \*)encoding

error:(NSError \*\*)error;

And plenty more. Check out the documentation.

Stanford CS **Fall 2011** 

## SQLite

### SQL in a single file

int sqlite3\_open(const char \*filename, sqlite3 \*\*db); // get a database into db int sqlite3\_exec(sqlite3 \*db,  $\frac{1}{2}$  // execute SQL statements

Fast, low memory, reliable. Open Source, comes bundled in iOS. Not good for everything (e.g. not video or even serious sounds/images). Not a server-based technology (not great at concurrency, but usually not a big deal on a phone).

### API

int mycallback(void \*context, int count, char \*\*values, char \*\*cols); // data returned int sqlite3\_close(sqlite3 \*db); // close the database

**Fall 2011** 

 const char \*sql, int  $(*cal)$  (void  $*,$  int, char  $**$ , char  $**$ ), void \*context,

char \*\*error);

Fall 2011

# Coming Up

### Next Week

Core Data (object-oriented database)

## Tomorrow's Section

Time Profiler How to measure the performance of your application